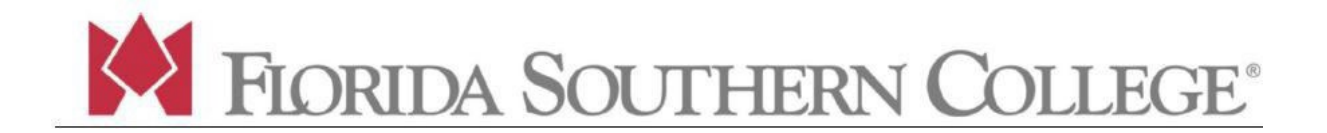

## **To Connect to the FSC Wireless Network:**

From your Phone, Computer, or Tablet, View the *List of Available Networks*

Connect to "**FSC Moc Spot**" or "**FSC Mocspot 5.0g**"

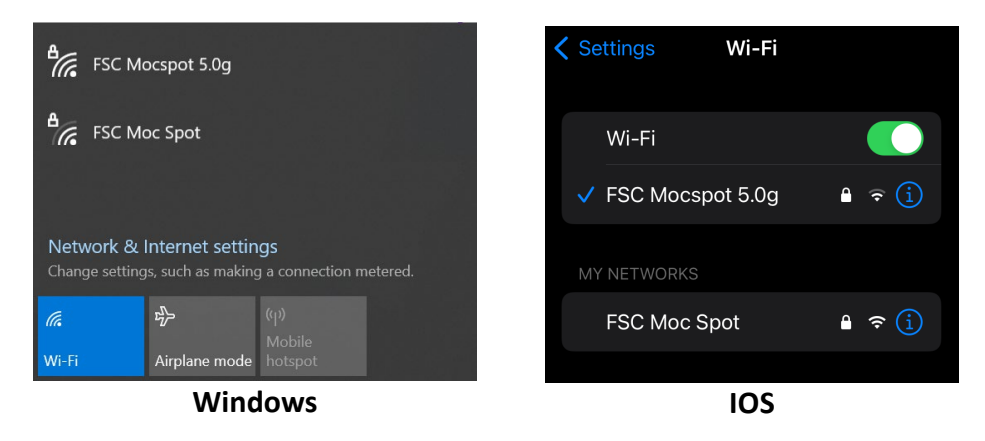

## **Enter** the current FSC *Moc Spot password*

*Login to FSC Portal to access current password info. Found in the banner just below the FSC logo:* [portal.flsouthern.edu/](https://portal.flsouthern.edu/ics/)

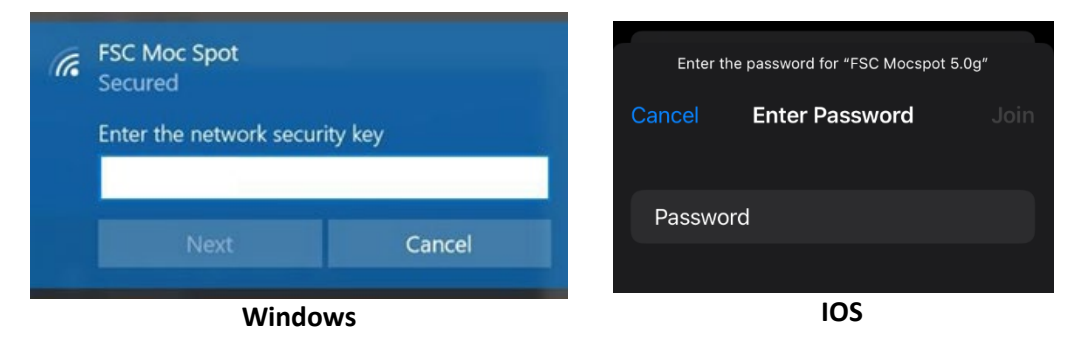

You should now be connected to *FSC Moc Spot* and able to access the Internet.

**If you need assistance, please call the** *Help Desk* **at 863-616-6426**